## **Cesnet OwnCloud**

<https://owncloud.cesnet.cz>

## **About**

<https://www.cesnet.cz/services/owncloud/?lang=en>

## **How to set**

1) **Go to cesnet owncloud website** - <https://www.cesnet.cz/services/owncloud/?lang=en>

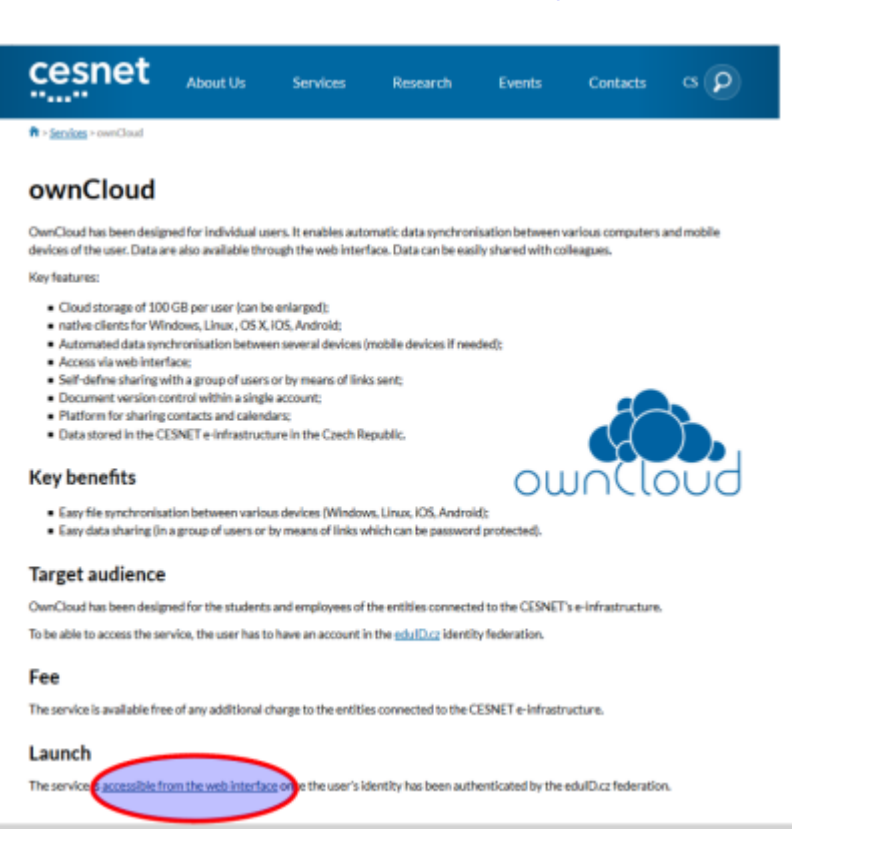

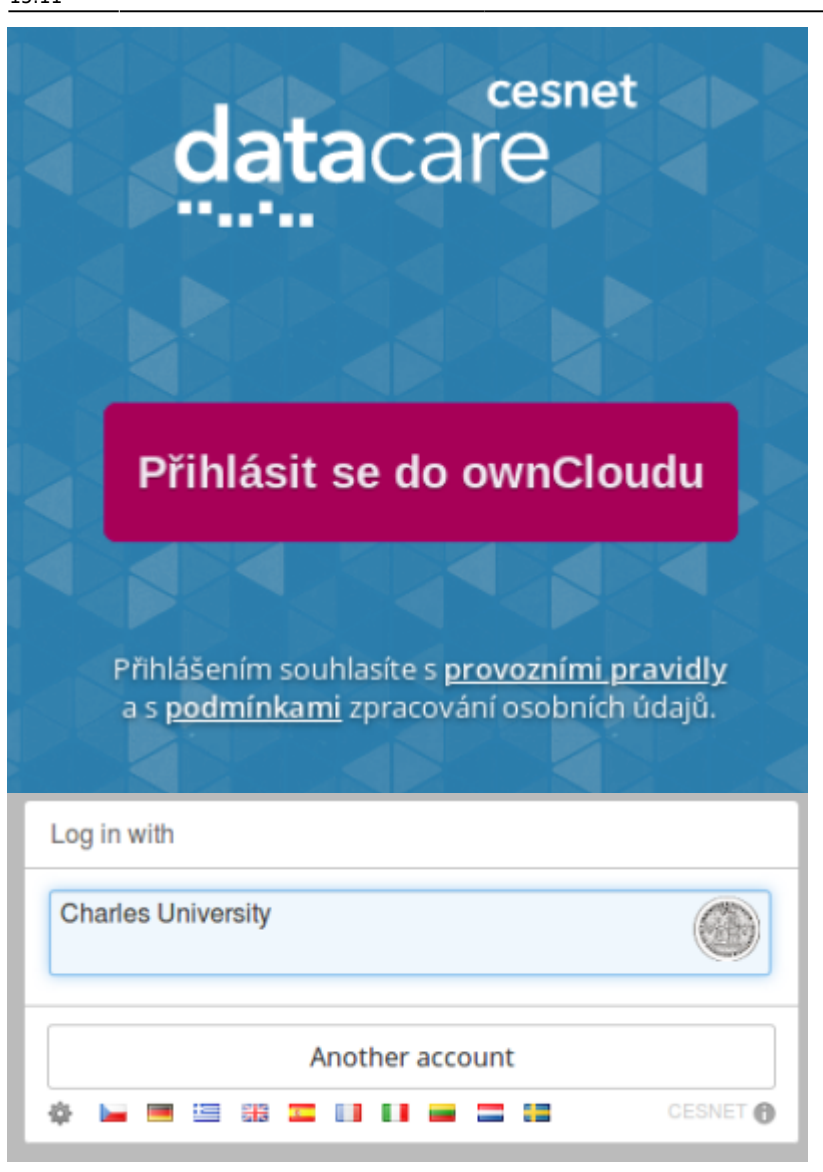

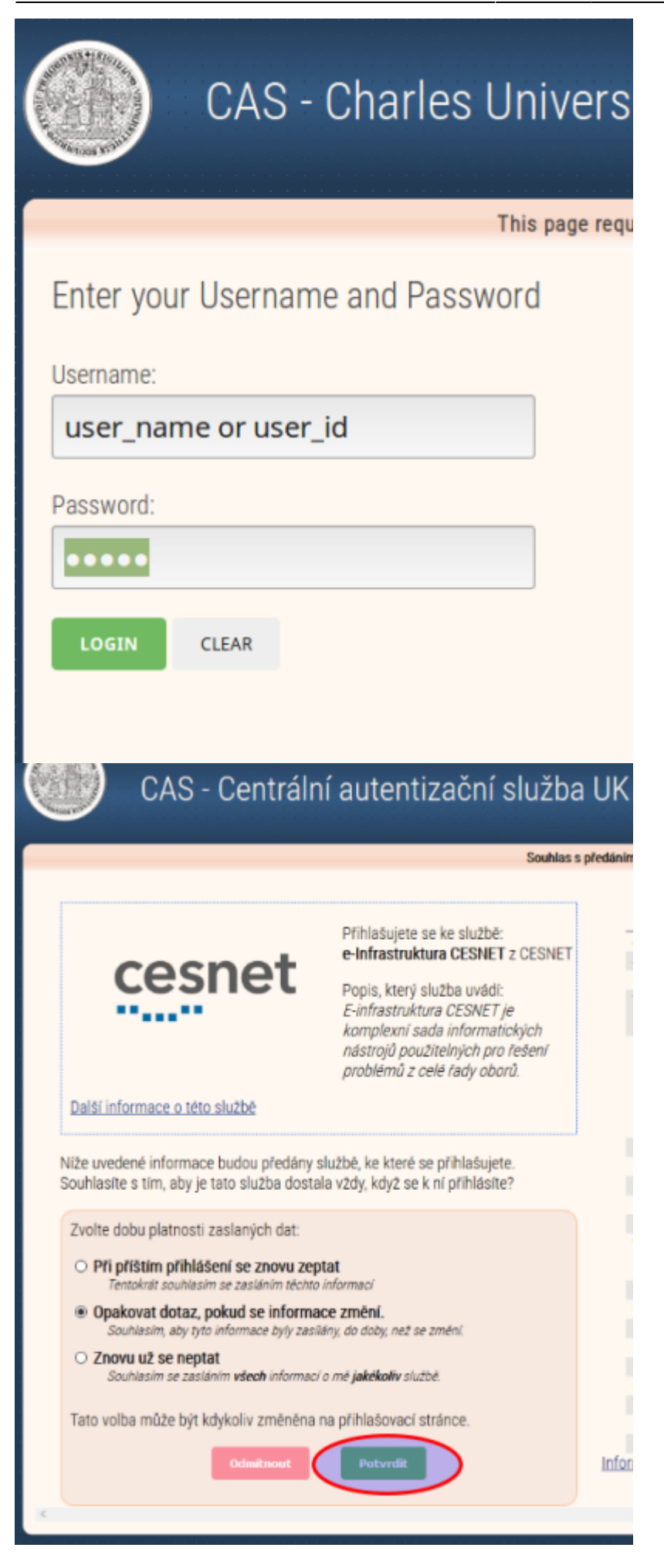

Last<br>update: update: 2019-12-05 public:cloud\_services:cesnet\_owncloud https://wiki.cerge-ei.cz/doku.php?id=public:cloud\_services:cesnet\_owncloud&rev=1575558717 15:11

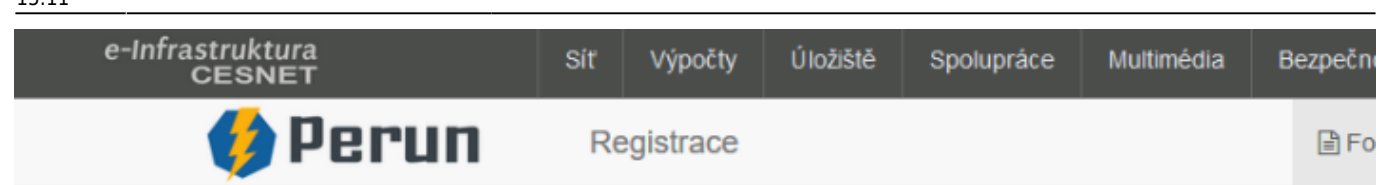

## Přístup na služby E-infrastruktury CESNET

Pro přístup ke službám e-infrastrutury se musíte identifikovat a souhlasit s podmínkami přístupu k E-infrastruktuře (

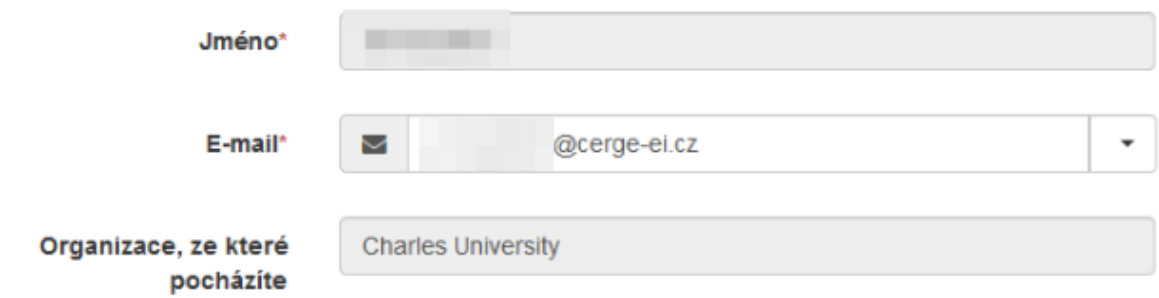

V souladu s nařízením GDPR (General Data Protection Regulation, obecné nařízení o ochraně osobních údajů) Vás ch které evidujeme v souvislosti se zajišťováním služeb e-infrastruktury CESNET.

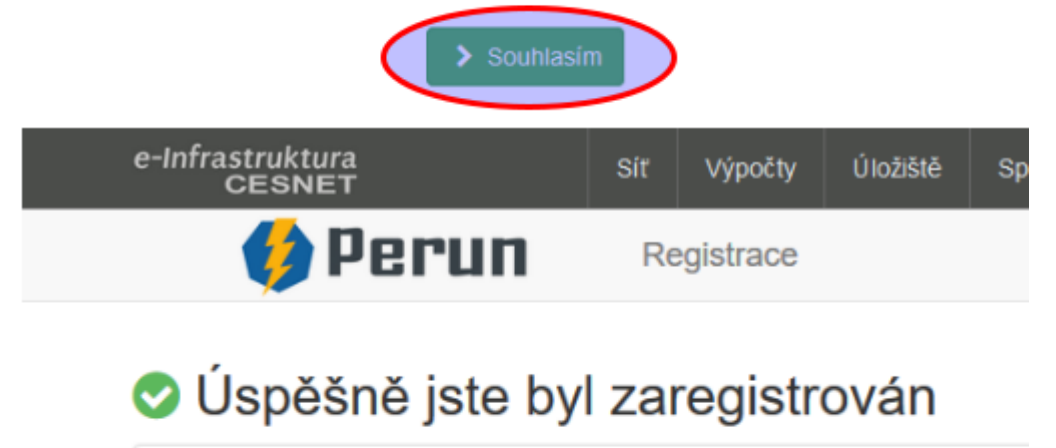

Od teď jste členem CESNET e-infrastruktura.

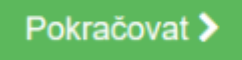

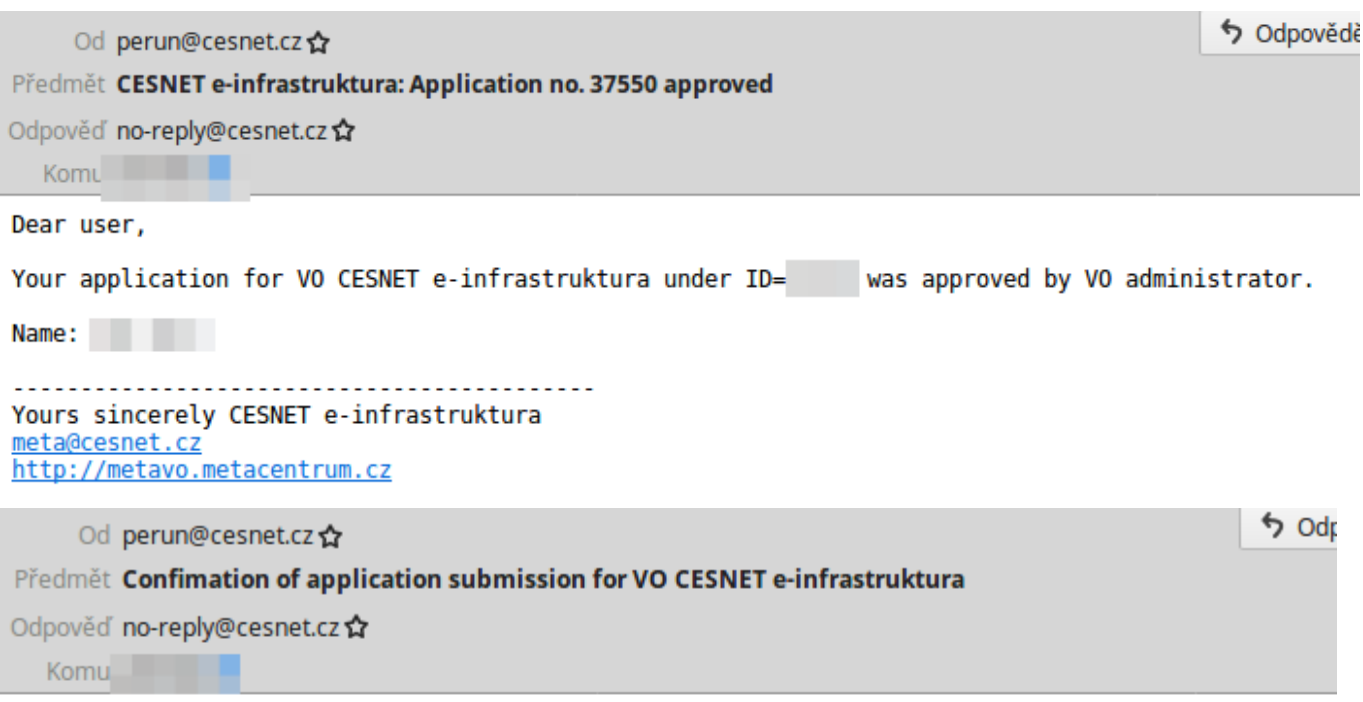

Dear user,

Thank you for your application. The information you submitted has been successfully received. Y administrator.

Please note that if you entered a new contact email (different from the e-mail received from you<br>case the application will be passed to the VO administrator after the e-mail is verified by you

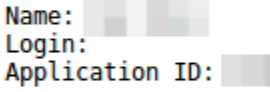

Application state can be checked in "Applications" section:

https://perun.cesnet.cz/fed/registrar/?vo=einfra&page=apps

You will be notified by another mail once your application approved or rejected.

Yours sincerely CESNET e-infrastruktura meta@cesnet.cz<br>http://metavo.metacentrum.cz

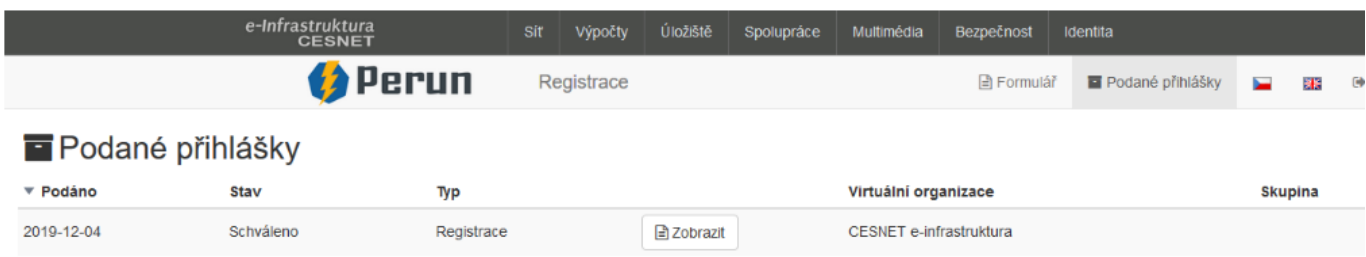

Last update: 2019-12-05 public:cloud\_services:cesnet\_owncloud https://wiki.cerge-ei.cz/doku.php?id=public:cloud\_services:cesnet\_owncloud&rev=1575558717 15:11

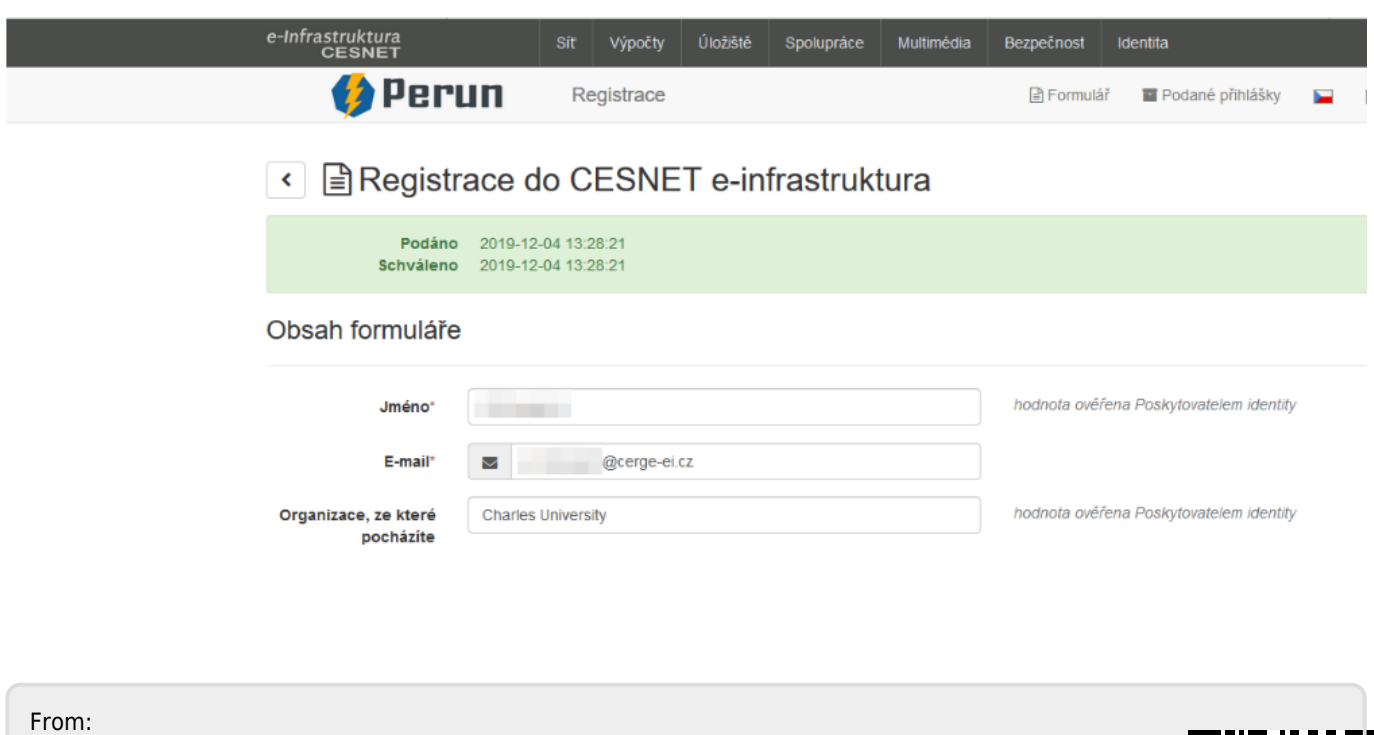

<https://wiki.cerge-ei.cz/>- **CERGE-EI Infrastructure Services**

Permanent link: **[https://wiki.cerge-ei.cz/doku.php?id=public:cloud\\_services:cesnet\\_owncloud&rev=1575558717](https://wiki.cerge-ei.cz/doku.php?id=public:cloud_services:cesnet_owncloud&rev=1575558717)**

Last update: **2019-12-05 15:11**